**Introduction to Computing and Programming** in Python: A Multimedia Approach Chapter 3: Modifying Pictures using Loops

# **Chapter Learning Objectives**

The media learning goals for this chapter are:

- To understand how images are digitized by taking advantage of limits in human vision.
- . To identify different models for color, including RGB, the most common one for computers.
- To manipulate color values in pictures, like increasing or decreasing red values.
- To convert a color picture to grayscale, using more than one method.
- To negate a picture.

#### The computer science goals for this chapter are:

- To use a matrix representation in finding pixels in a picture.
- To use the objects pictures and pixels.
- To use iteration (with a for loop) for changing the color values of pixels in a picture.
- To nest blocks of code within one another.
- To choose between having a function return a value and just providing a side effect.
- To determine the scope of a variable name.

## We perceive light different from how it actually is

- Color is continuous
	- Visible light is in the wavelengths between 370 and 730 nanometers
		- That's 0.00000037 and 0.00000073 meters
- But we *perceive* light with color sensors that peak around  $425$  nm (blue), 550 nm (green), and  $560$  nm (red).
	- Our brain figures out which color is which by figuring out how much of each kind of sensor is responding
	- One implication: We perceive two kinds of "orange" one that's *spectral* and one that's red+yellow (hits our color sensors just right)
	- Dogs and other simpler animals have only two kinds of sensors
		- They *do* see color. Just *less* color.

## Luminance vs. Color

- We perceive **borders** of things, motion, depth via *luminance*
	- Luminance is *not* the amount of light, but our *perception* of the amount of light.
	- We see blue as "darker" than red, even if same amount of light.
- Much of our luminance perception is based on comparison to backgrounds, not raw values.

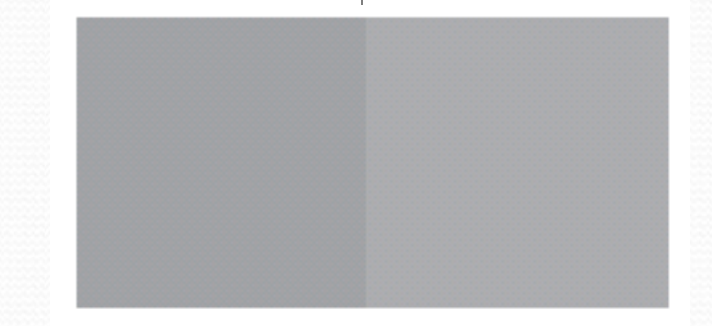

Luminance is actually *color blind*. Completely different part of the brain does luminance vs. color.

## Digitizing pictures as bunches of little dots

- We digitize pictures into lots of little dots
- Enough dots and it looks like a continuous whole to our eye
	- Our eye has limited resolution
	- Our background/depth *acuity* is particulary low
- Each picture element is referred to as a *pixel*

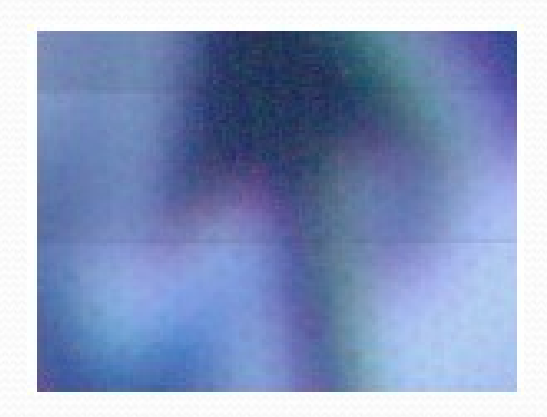

## Pixels

#### Pixels are *picture elements*

- Each pixel object knows its *color*
- It also knows where it is in its *picture*

```
>>> file = "c:/ip-book/mediasources/caterpillar.jpg"
>>> pict = makePicture(file)
>>> explore(pict)
```
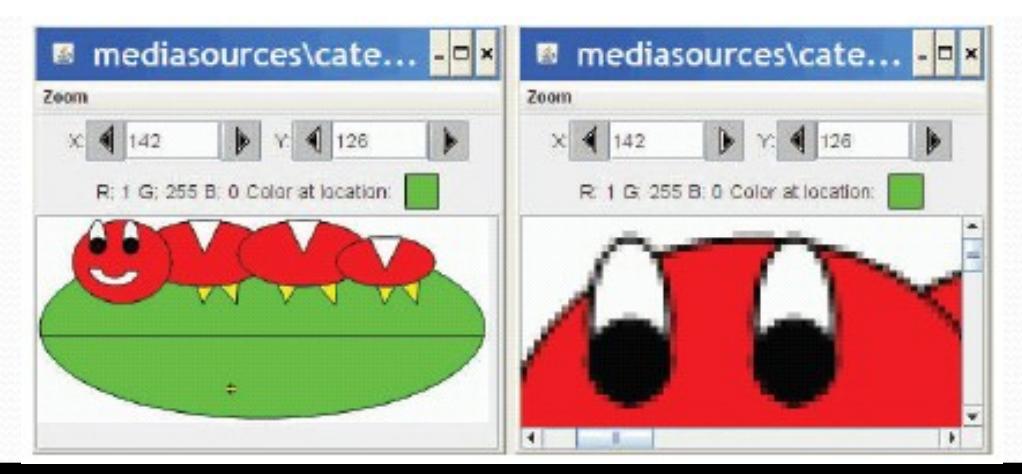

When we zoom the picture to 500%, we can see individual pixels.

## A Picture is a *matrix* of pixels

- It's not a continuous line of elements, that is, an *array*
- A picture has two dimensions: Width and Height
- We need a twodimensional array: a *matrix*

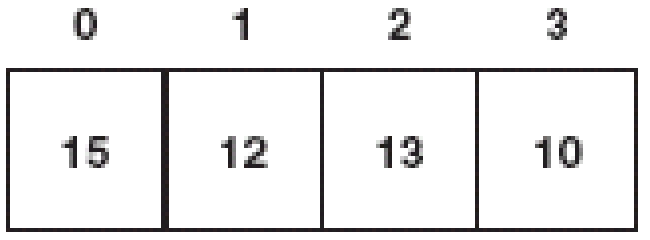

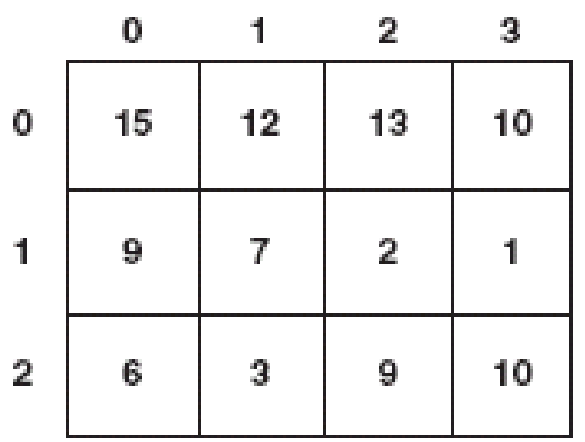

## Referencing a matrix

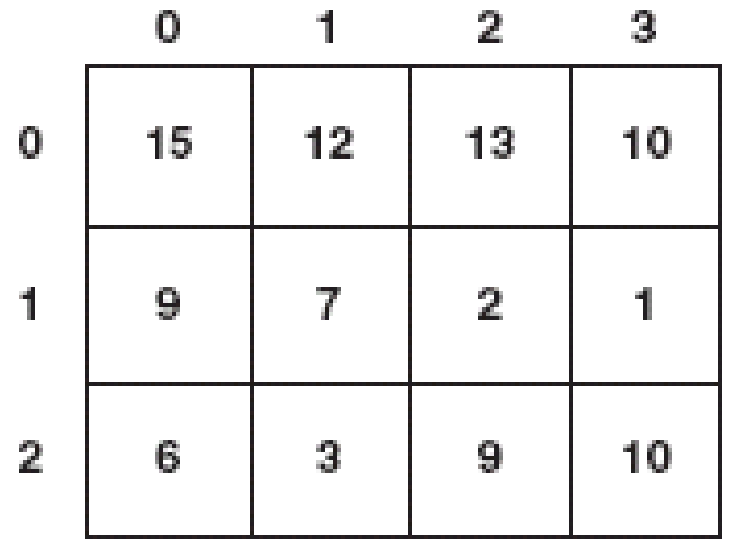

- We talk about positions in a matrix as (x,y), or (horizontal, vertical)
- Element (1,0) in the matrix at left is the value 12
- Element (0,2) is 6

## Encoding color

- Each pixel encodes color at that position in the picture
- Lots of encodings for color
	- Printers use CMYK: Cyan, Magenta, Yellow, and blacK.
	- Others use HSB for Hue, Saturation, and Brightness (also called HSV for Hue, Saturation, and Value)
- We'll use the most common for computers
	- RGB: Red, Green, Blue

# Encoding RGB

- Each component color (red, green, and blue) is encoded as a single byte
- Colors go from  $(0,0,0)$  to  $(255, 255, 255)$ 
	- If all three components are the same, the color is in greyscale
		- $(200, 200, 200)$  at  $(3,1)$
	- (0,0,0) (at position (3,0) in example) is black
	- (255,255,255) is white

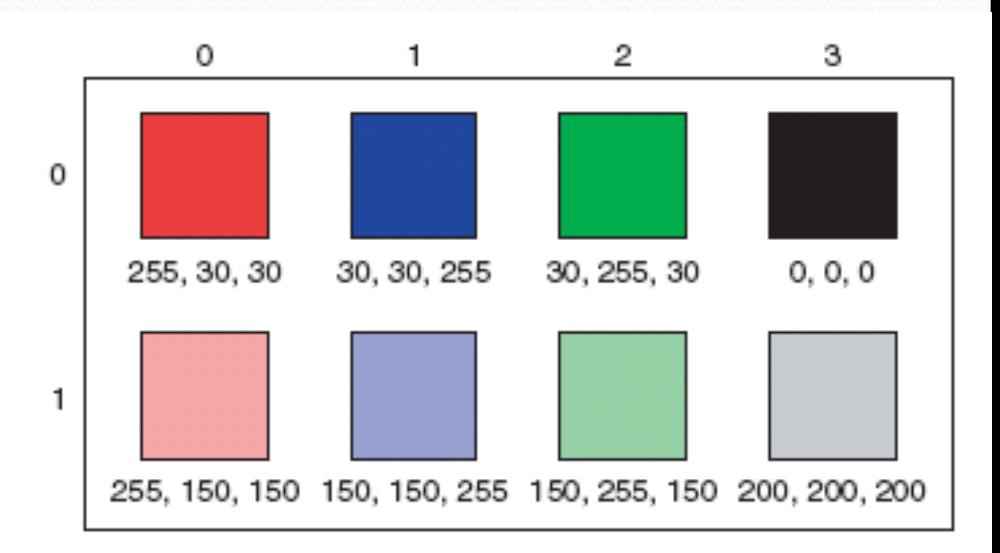

## How much can we encode in 8 bits?

#### Let's walk it through.

- If we have one bit, we can represent two patterns:  $0$  and  $1$ .
- If we have two bits, we can represent four patterns: 00, 01, 10, and 11.
- If we have three bits, we can represent eight patterns: 000, 001, 010, 011, 100, 101, 110, 111

#### General rule: In *n* bits, we can have 2*<sup>n</sup>* patterns

- In 8 bits, we can have 2<sup>8</sup> patterns, or 256
- If we make one pattern o, then the highest value we can represent is  $2^8$ -1, or 255

## Is that enough?

- We're representing color in 24 (3 \* 8) bits.
	- That's  $16,777,216$   $(2^{24})$  possible colors
	- Our eye can discern millions of colors, so it's probably pretty close
	- But the real limitation is the physical devices: We don't get 16 million colors out of a monitor
- Some graphics systems support 32 bits per pixel
	- May be more pixels for color, or an additional 8 bits to represent 256 levels of *translucence*

# Size of images

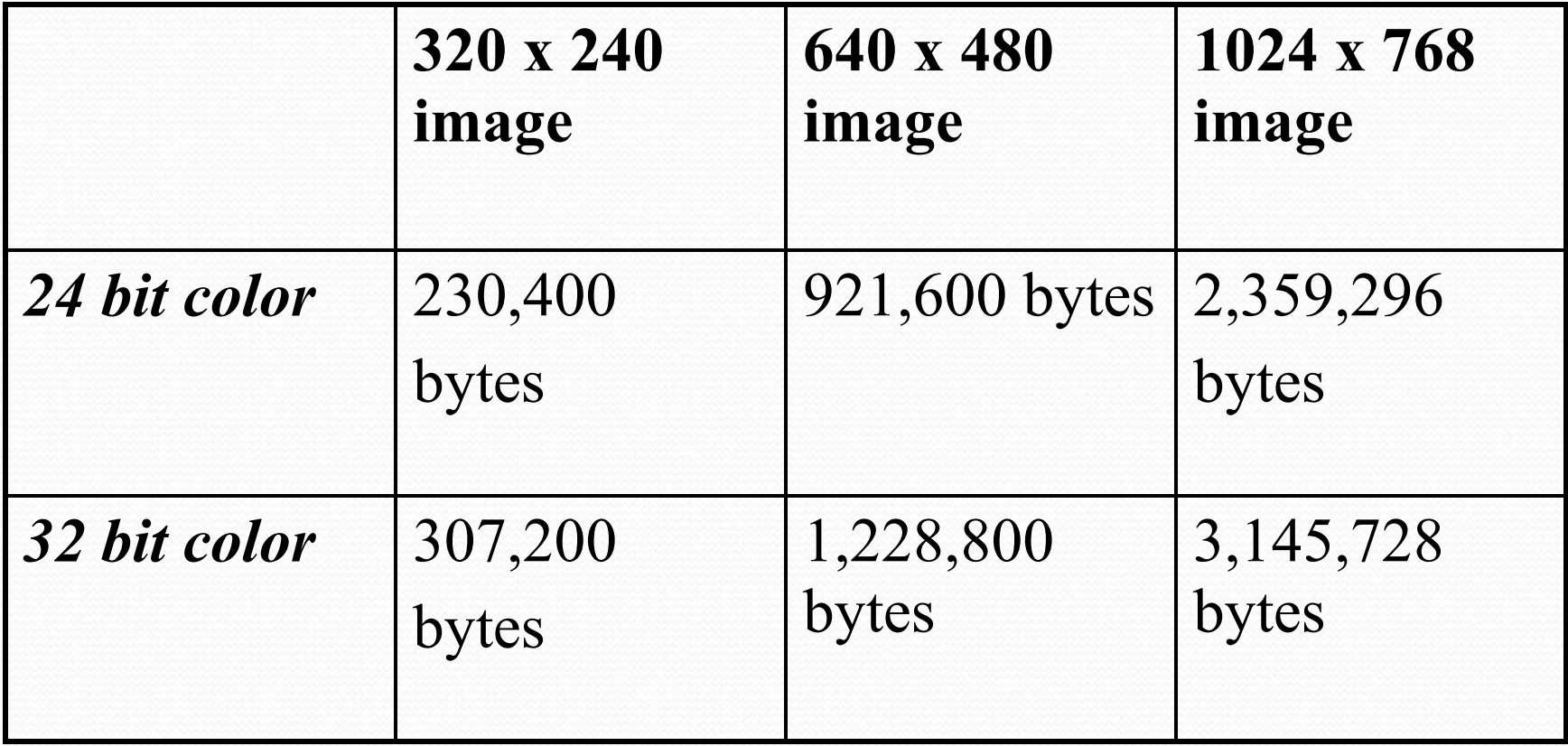

### **Reminder: Manipulating Pictures**

- >>> file=pickAFile()
- >>> print file
- >>> picture=makePicture(file)
- >>> print picture

This will show the height so you can figure out how big your picture object is (in terms for space).

## What's a "picture"?

- An encoding that represents an image
	- Knows its height and width
	- Knows its filename
	- Knows its *window* if it's opened (via *show* and repainted with *repaint*)

## Manipulating pixels

**getPixel(picture,x,y) gets a single pixel.**

**getPixels(picture) gets** *all* **of them in an array. (Square brackets is a standard array reference notation—which we'll generally** *not* **use.)**

> $\gg$  pixel=getPixel(picture, 1, 1) >>> print pixel Pixel, color=color  $r=168$  g=131 b=105 >>> pixels=getPixels(picture)  $\gg$  print pixels[0] Pixel, color=color  $r=168$  g=131 b=105

#### What can we do with a pixel?

- getRed, getGreen, and getBlue are functions that take a pixel as input and return a value between 0 and 255
- setRed, setGreen, and setBlue are functions that take a pixel as input and a value between o and 255

#### We can also get, set, and make Colors

- getColor takes a pixel as input and returns a Color object with the color at that pixel
- setColor takes a pixel as input *and* a Color, then sets the pixel to that color
- makeColor takes red, green, and blue values (in that order) between 0 and 255, and returns a Color object
- pickAColor lets you use a color chooser and returns the chosen color
- We also have functions that can makeLighter and makeDarker an input color

#### How do you find out what RGB values you have? And where?

#### Use the MediaTools!

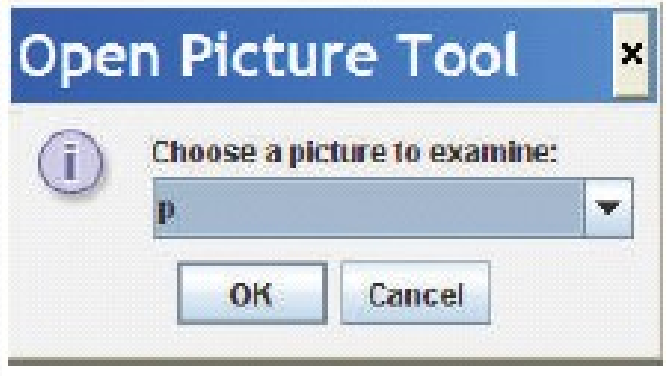

The MediaTools menu knows what variables you have in the Command Area that contain pictures

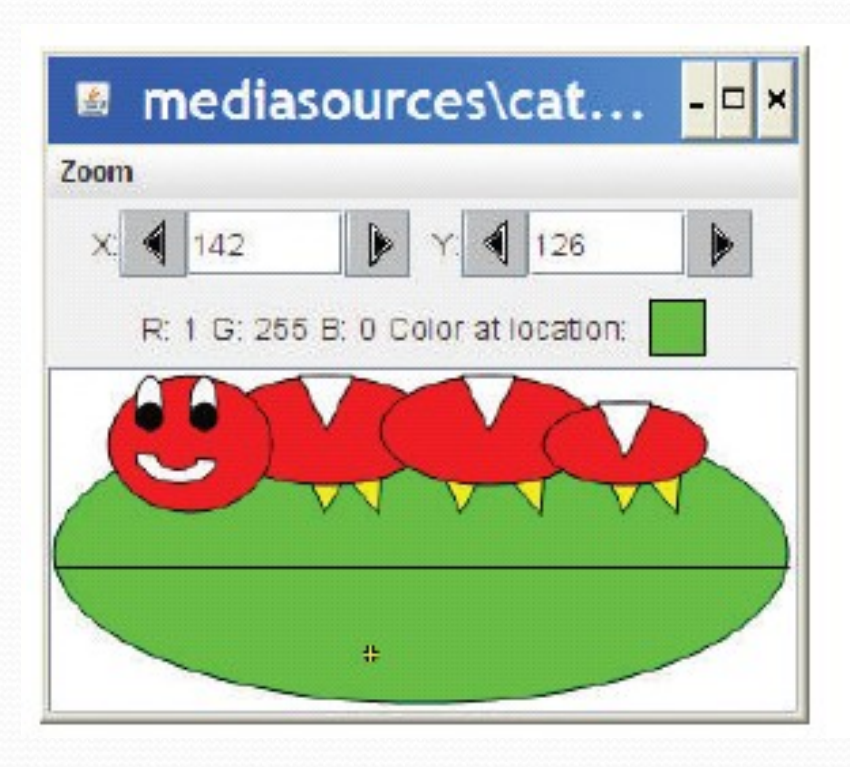

### Distance between colors?

- Sometimes you need to, e.g., when deciding if something is a "close enough" match
- How do we measure distance?
	- Pretend it's cartesian coordinate system
	- Distance between two points:

$$
\cdot \, \sqrt{(x_1 - x_2)^2 + (y_1 - y_2)^2}
$$

 $((red<sub>1</sub> - red<sub>2</sub>)<sup>2</sup> + (green<sub>1</sub> - green<sub>2</sub>)<sup>2</sup> + (blue<sub>1</sub> - blue<sub>2</sub>)<sup>2</sup>)$ 

### **Demonstrating: Manipulating** Colors

>>> print getRed(pixel) 168 >>> setRed(pixel,255) >>> print getRed(pixel) 255 >>> color=getColor(pixel) >>> print color color  $r=255$  g=131 b=105 >>> setColor(pixel,color) >>> newColor=makeColor(0,100,0) >>> print newColor color  $r=0$  g=100 b=0 >>> setColor(pixel,newColor) >>> print getColor(pixel) color  $r=0$  g=100 b=0

>>> print color color  $r=81$  g=63 b=51 >>> print newcolor color  $r=255$  g=51 b=51 >>> print distance(color,newcolor) 174.41330224498358 >>> print color color  $r=168$  g=131 b=105 >>> print makeDarker(color) color  $r=117$  g=91 b=73 >>> print color color  $r=117$  g=91 b=73 >>> newcolor=pickAColor() >>> print newcolor color  $r=255$  g=51 b=51

## Manipulating Pixels

- This is best seen in JES
- The point is we can manipulate individual pixels to change their colour.
- How? By selecting a pixel from an image and editing its color values!

## Use a loop!

## Our first picture recipe

**def decreaseRed(picture): for p in getPixels(picture): value=getRed(p) setRed(p,value\*0.5)**

## Our first picture recipe works for *any* picture

def decreaseRed(picture): for p in getPixels(picture): value=getRed(p) setRed(p,value\*0.5)

> Used like this: >>> file = pickAFile() >>> picture=makePicture(file) >>> show(picture) >>> decreaseRed(picture) >>> repaint(picture)

## How do you make an omelet?

- Something to do with eggs…
- What do you do with each of the eggs?
- And then what do you do?

#### All useful recipes involve repetition

- Take four eggs and crack them….
- Beat the eggs until...

#### We need these repetition ("iteration") constructs in computer algorithms too

## Decreasing the red in a picture

- Recipe: To decrease the red
- Ingredients: One picture, name it **pict**
- Step 1: Get all the pixels of **pict**. For each pixel **p** in the set of pixels…
- Step 2: Get the value of the red of pixel **p**, and set it to 50% of its original value

## Use a for loop! Our first picture recipe

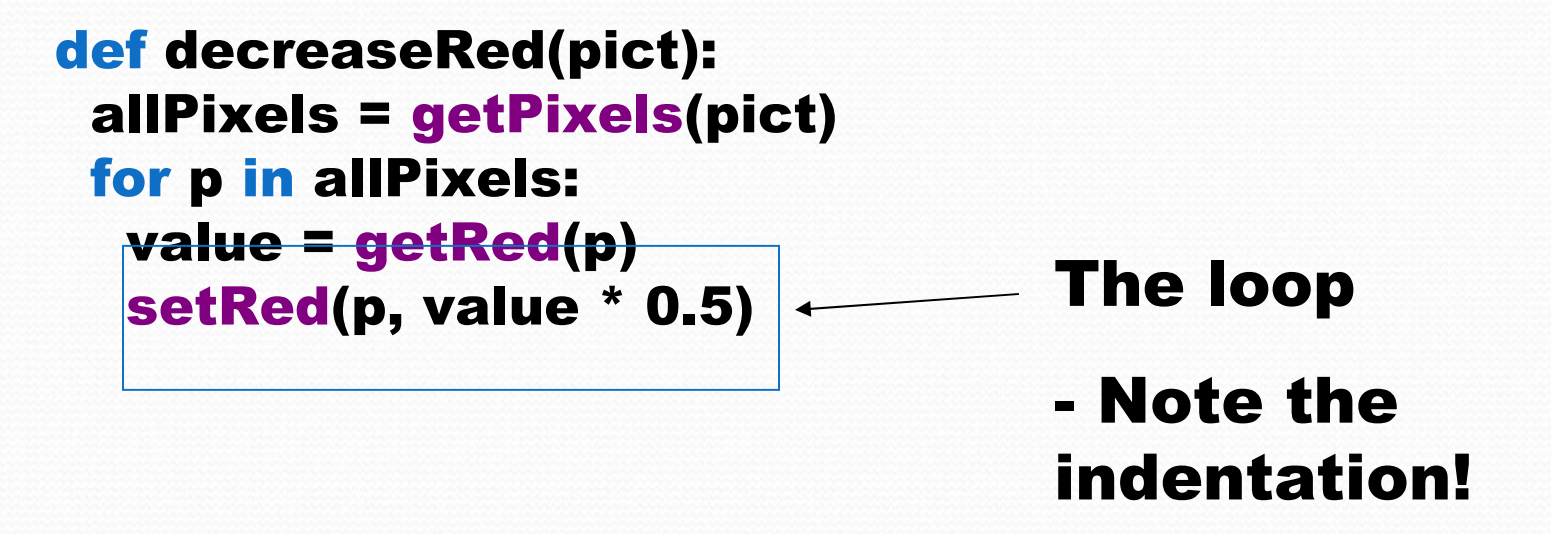

How for loops are written

def decreaseRed(pict): allPixels = getPixels(pict) for p in allPixels: value = getRed(p) setRed(p, value \* 0.5)

- **for** is the name of the command
- An *index variable* is used to hold each of the different values of a sequence
- The word **in**
- A function that generates a *sequence*
	- **The index variable will be the name for one value in the sequence, each time through the loop**
- A colon (":")
- And a *block* (the indented lines of code)

## What happens when a for loop is executed

- The *index variable* is set to an item in the *sequence*
- The block is executed
	- The variable is often used inside the block
- Then execution *loops* to the **for** statement, where the index variable gets set to the next item in the sequence
- Repeat until every value in the sequence was used.

## getPixels returns a sequence of pixels

- Each pixel knows its color and place in the original picture
- Change the pixel, you change the picture
- So the loops here assign the index variable *p* to each pixel in the picture *picture*, one at a time.

def decreaseRed(picture): allPixels = getPixels(picture) for p in allPixels originalRed = getRed(p) setRed(p, originalRed \* 0.5)

#### or equivalently…

def decreaseRed(picture): for p in getPixels(picture): originalRed = getRed(p) setRed(p, originalRed \* 0.5)

## Do we need the variable *originalRed*?

- No: Having removed *allPixels*, we can also do without *originalRed* in the same way:
	- We can calculate the original red amount right when we are ready to change it.
	- It's a matter of programming style. The meanings are the same.

def decreaseRed(picture): for p in getPixels(picture): originalRed = getRed(p) setRed(p, originalRed \* 0.5)

> def decreaseRed(picture): for p in getPixels(picture): setRed(p, getRed(p) \* 0.5)

### Let's walk that through slowly…

def decreaseRed(picture): for p in getPixels(picture): originalRed = getRed(p) setRed(p, originalRed \* 0.5) Here we take a picture object in as a parameter to the function and call it **picture**

## Now, get the pixels

def decreaseRed(picture): for p in getPixels(picture): originalRed = getRed(p) setRed(p, originalRed \* 0.5)

**p**

We get all the pixels from the **picture**, then make **p** be the name of each one *one at a time*

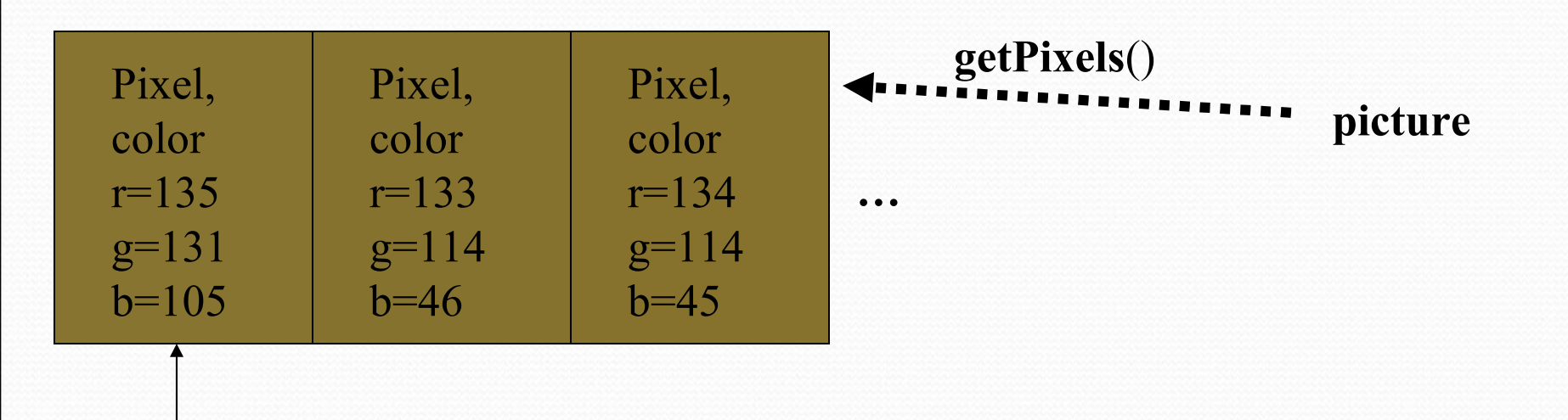

#### **Get the red value from pixel**

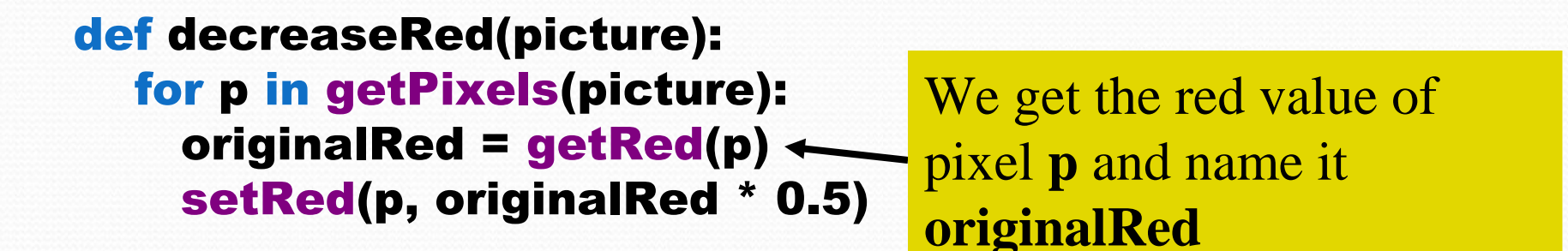

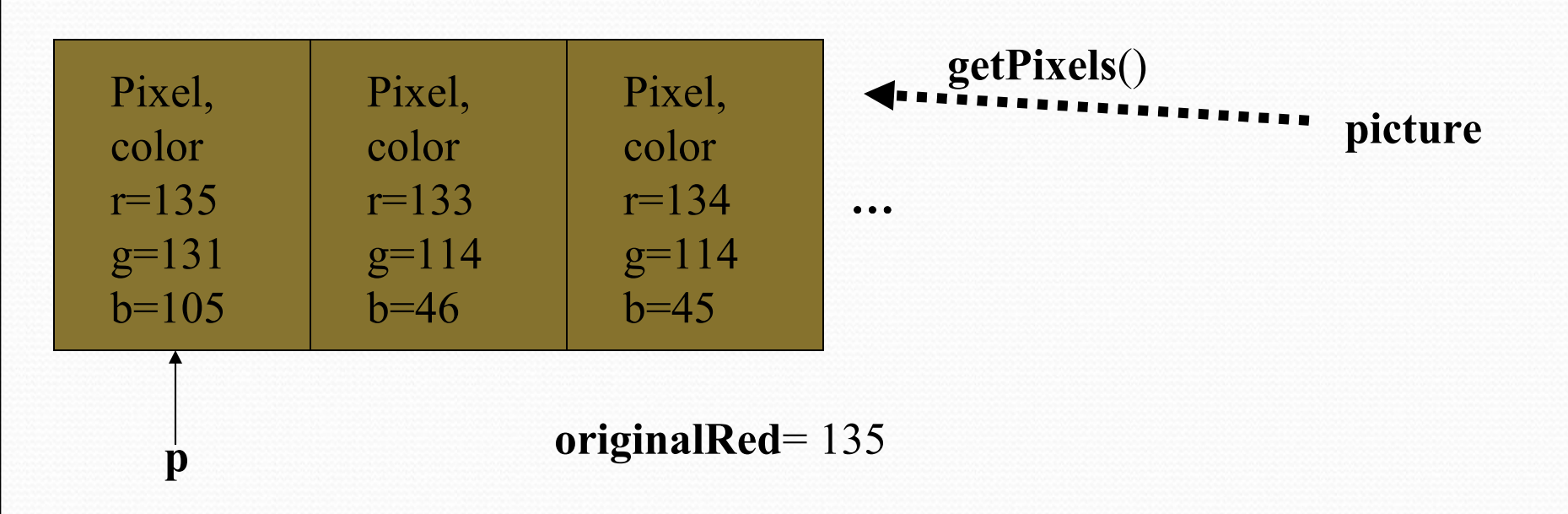

## Now change the pixel

def decreaseRed(picture): for p in getPixels(picture): originalRed = getRed(p) setRed(p, originalRed \* 0.5)

**p**

Set the red value of pixel **p** to 0.5 (50%) of **originalRed**

**picture**

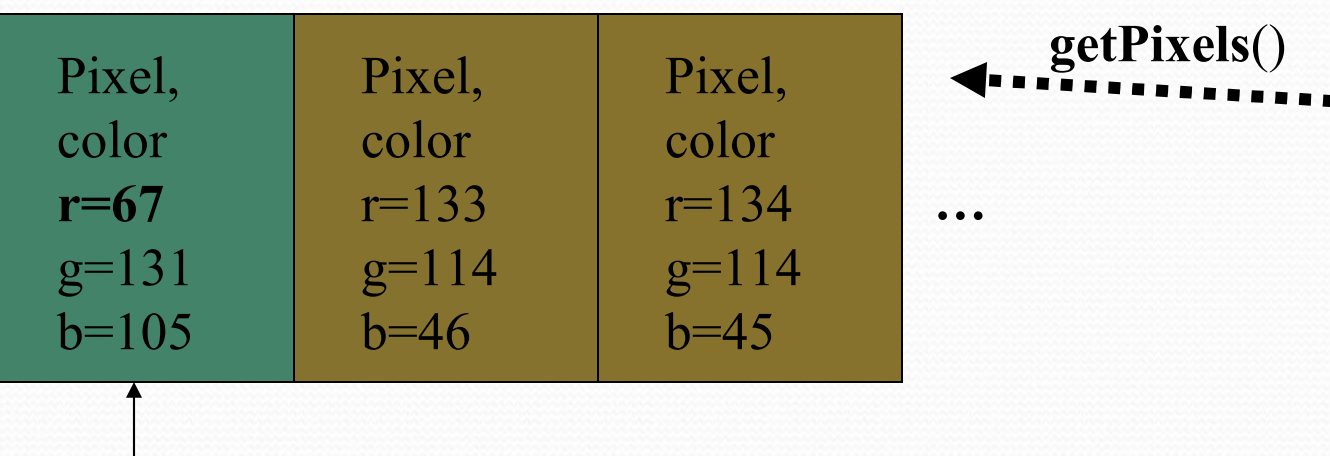

**originalRed** = 135

### Then move on to the next pixel

Move on to the next pixel and name *it* **p** def decreaseRed(picture): for p in getPixels(picture): originalRed = getRed(p) setRed(p, originalRed \* 0.5)

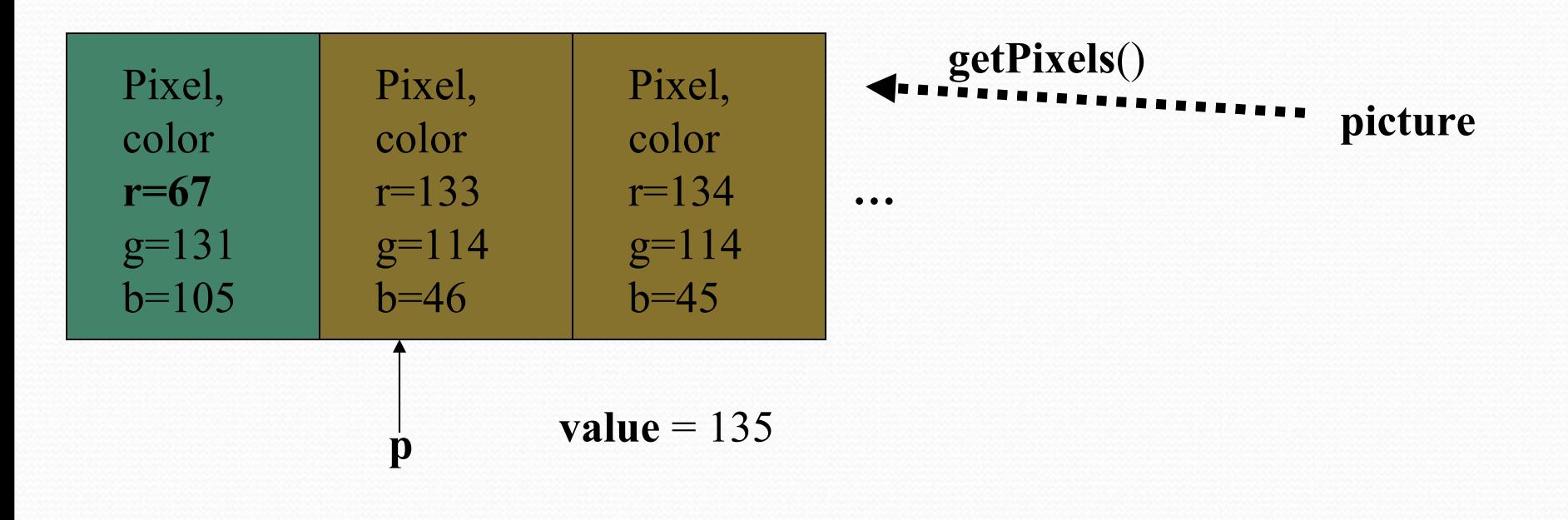
## Get its red value

def decreaseRed(picture): for p in getPixels(picture): originalRed = getRed(p) setRed(p, originalRed \* 0.5) Set **originalRed** to the red value at the new **p**, then change the red at that new pixel.

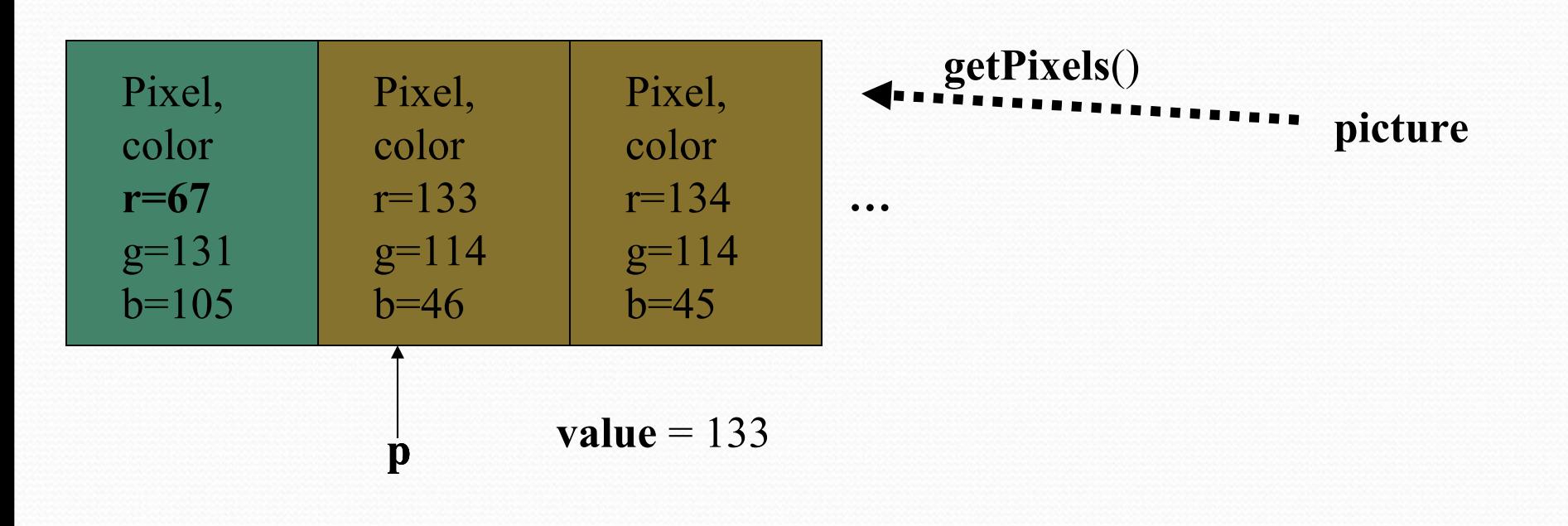

## And change this red value

def decreaseRed(picture): for p in getPixels(picture): originalRed = getRed(p) setRed(p, originalRed \* 0.5)

Change the red value at pixel **p** to 50% of value

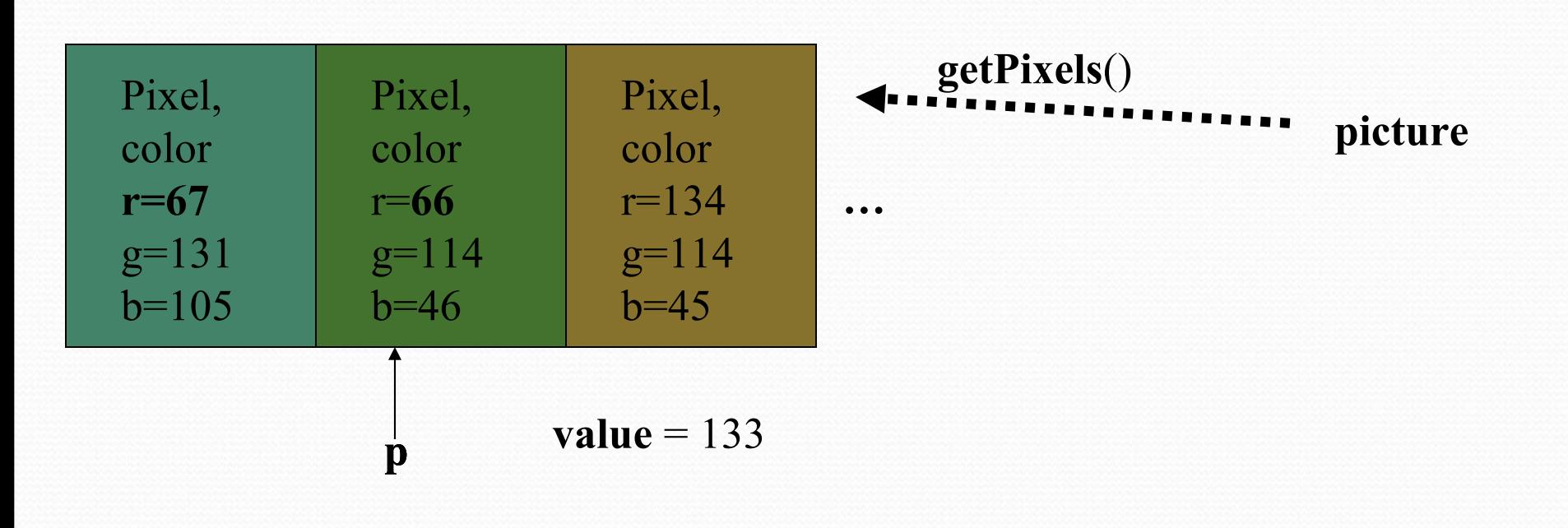

# And eventually, we do all pixels

You can see the difference in this demo!

# "Tracing/Stepping/Walking through" the program

- What we just did is called "stepping" or "walking through" the program
	- You consider each step of the program, in the order that the computer would execute it
	- You consider what *exactly* would happen
	- You write down what values each variable (name) has at each point.
- It's one of the most important *debugging* skills you can have.
	- And *everyone* has to do a *lot* of debugging, especially at first.

# Making it work for all pictures!

- Do we change the program at all?
- Does it work for different examples?
- What was the input variable **picture** each time, then?
	- It was the value of whatever picture we provided as input!

def decreaseRed(picture): for p in getPixels(picture): value=getRed(p) setRed(p,value\*0.5)

NOTE: If you have a variable *picture* in your Command Area, that's *not the same* as the *picture* in *decreaseRed.*

# Read it as a Recipe

- def decreaseRed(pict): for p in getPixels(pict): value=getRed(p) setRed(p,value\*0.5)
- Recipe: To decrease the red
- Ingredients: One picture, name it **pict**
- Step 1: Get all the pixels of **pict**. For each pixel **p** in the pixels…
- Step 2: Get the value of the red of pixel **p**, and set it to 50% of its original value

#### Let's use something with known red to manipulate: Santa Claus

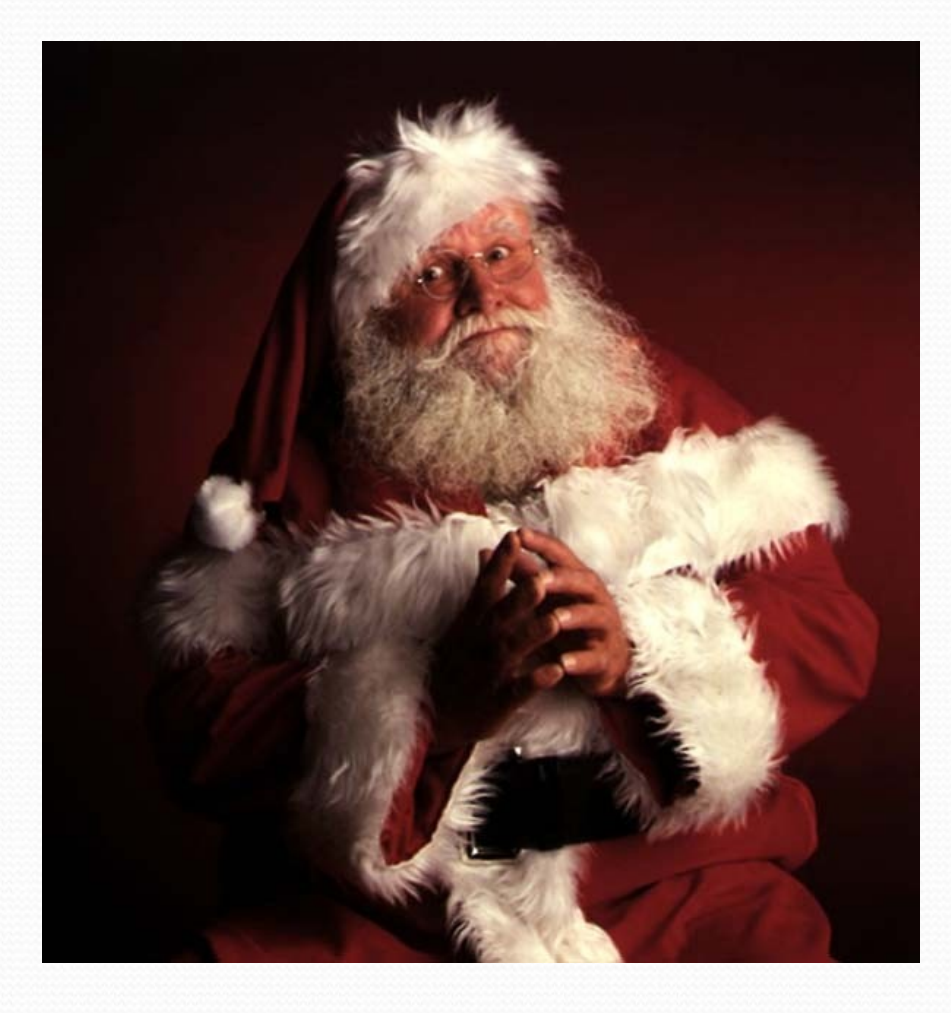

What if you decrease Santa's red again and again and again…? >>> file=pickAFile() >>> pic=makePicture(file) >>> decreaseRed(pic) >>> show(pic) (That's the first one) >>> decreaseRed(pic) >>> repaint(pic) (That's the second)

### If you make something you like…

- writePictureTo(picture,"filename")
- Writes the picture out as a JPEG
- Be sure to end your filename as ".jpg"!
- If you don't specify a full path, will be saved in the same directory as JES.

## Increasing Red

**def increaseRed(picture): for p in getPixels(picture): value=getRed(p) setRed(p,value\*1.2)**

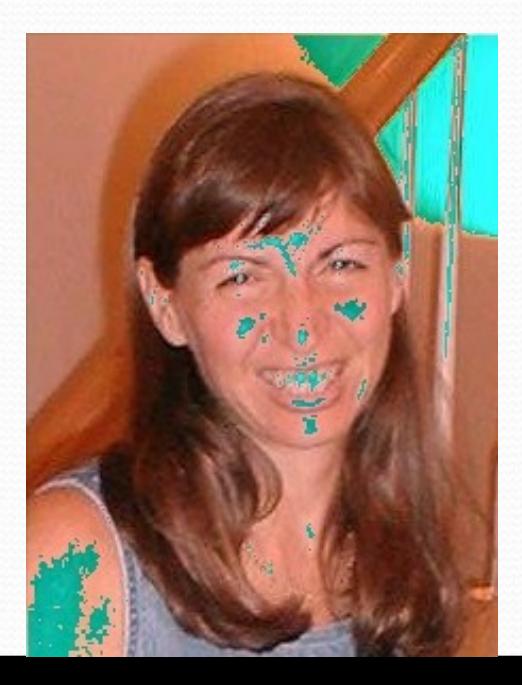

What happened here?!?

Remember that the limit for redness is 255.

If you go *beyond* 255, all kinds of weird things can happen if you have "Modulo" checked in Options.

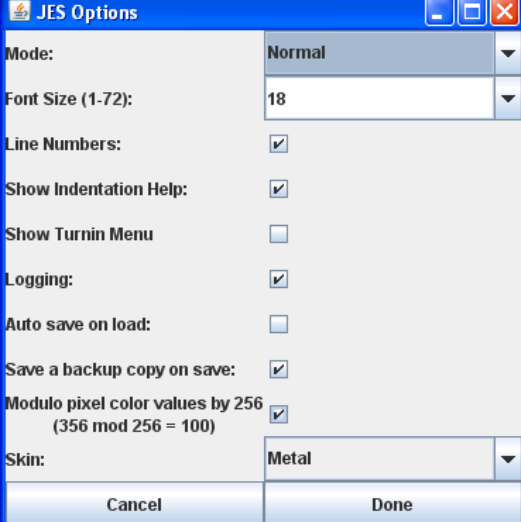

### How does increaseRed differ from decreaseRed?

- Well, it does increase rather than decrease red, but other than that…
	- It takes the same input
	- It can also work for *any* picture
		- It's a specification of a *process* that'll work for any picture
		- There's nothing specific to a specific picture here.

# Clearing Blue

def clearBlue(picture): for p in getPixels(picture): setBlue(p,0)

Again, this will work for any picture.

Try stepping through this one yourself!

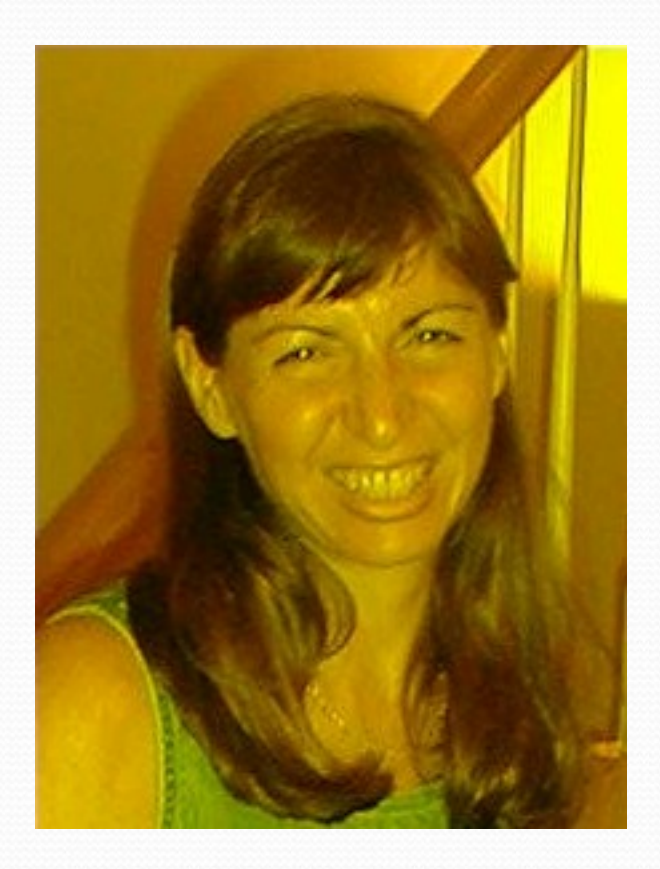

### Can we combine these? Why not!

- How do we turn this beach scene into a sunset?
- What happens at sunset?
	- At first, I tried increasing the red, but that made things like red specks in the sand REALLY prominent.
		- That can't be how it really works
	- New Theory: As the sun sets, less blue and green is visible, which makes things look more red.

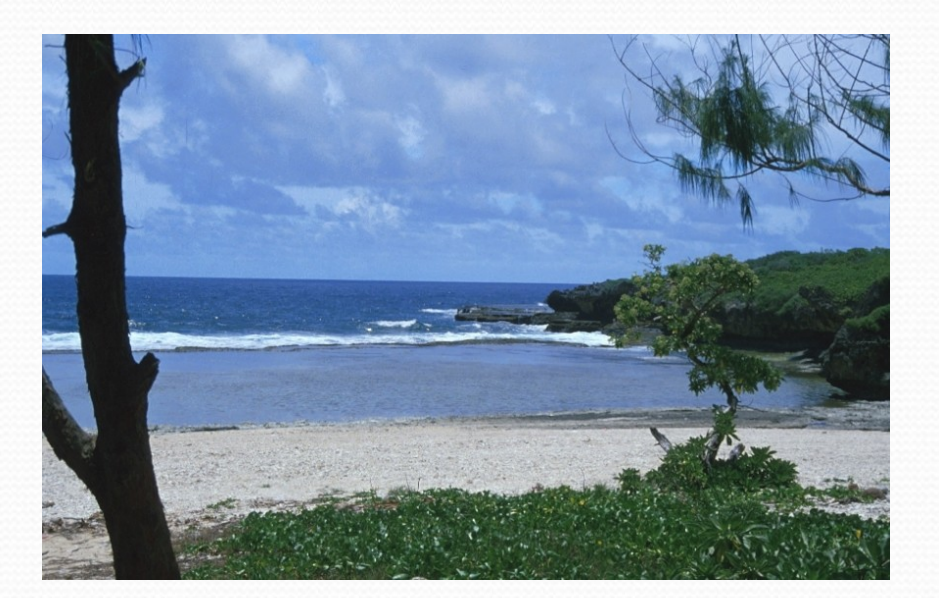

## A Sunset-generation Function

def makeSunset(picture): for p in getPixels(picture): value=getBlue(p) setBlue(p,value\*0.7) value=getGreen(p) setGreen(p,value\*0.7)

## Lightening and darkening an image

def lighten(picture): for px in getPixels(picture):  $color(px)$  color = makeLighter(color) setColor(px ,color)

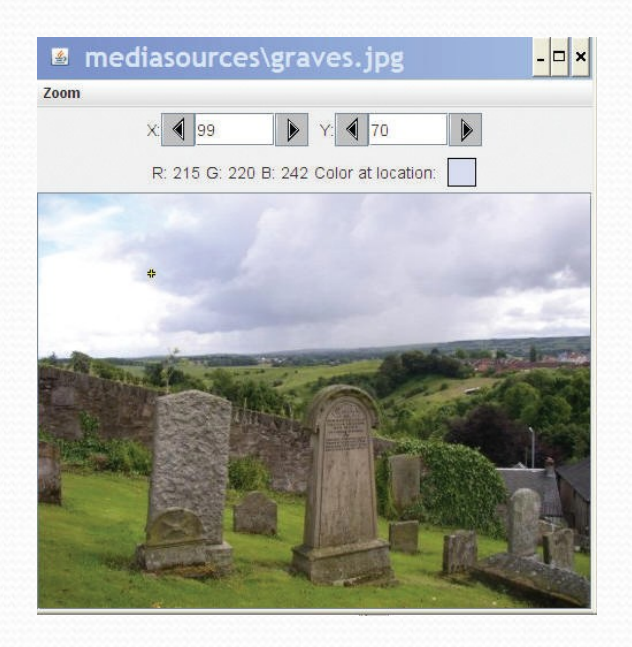

def darken(picture): for px in getPixels(picture):  $color(px)$  color = makeDarker(color) setColor(px ,color)

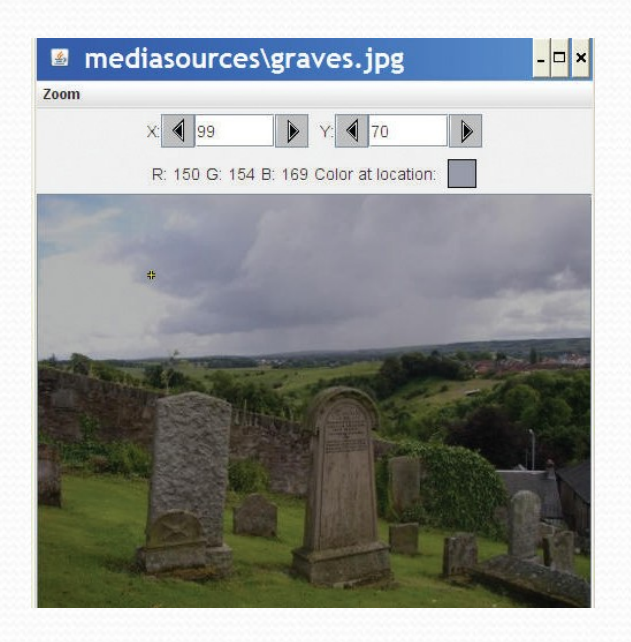

# Creating a negative

- Let's think it through
	- R,G,B go from 0 to 255
	- Let's say Red is 10. That's very light red.
		- What's the opposite? LOTS of Red!
	- The negative of that would be 245: 255-10
- So, for each pixel, if we negate each color component in creating a new color, we negate the whole picture.

# Recipe for creating a negative

def negative(picture): for px in getPixels(picture): red=getRed(px) green=getGreen(px) blue=getBlue(px) negColor=makeColor( 255-red, 255-green, 255-blue) setColor(px,negColor)

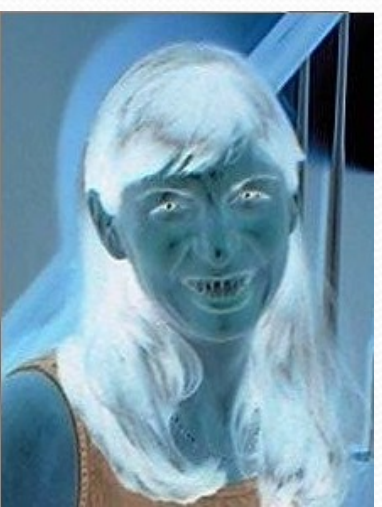

#### Original, negative, negative-negative

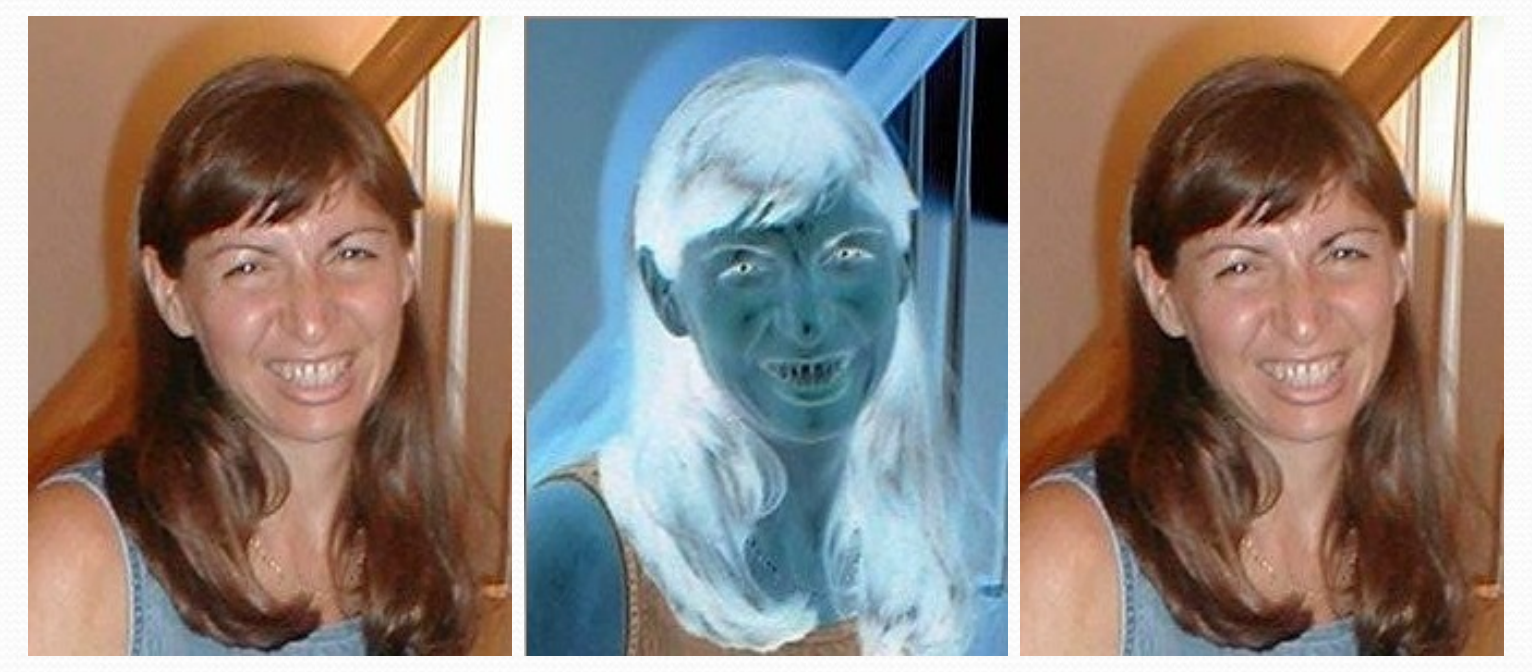

# Converting to greyscale

- We know that if red=green=blue, we get grey
	- But what value do we set all three to?
- What we need is a value representing the darkness of the color, the *luminance*
- There are lots of ways of getting it, but one way that works reasonably well is dirt simple—simply take the average:

 $(*red*+green+blue)$ 

# **Converting to greyscale**

def greyScale(picture): for p in getPixels(picture):  $intensity = (getRed(p)+getGreen(p)+getBlue(p))/3$ setColor(p,makeColor(intensity,intensity,intensity))

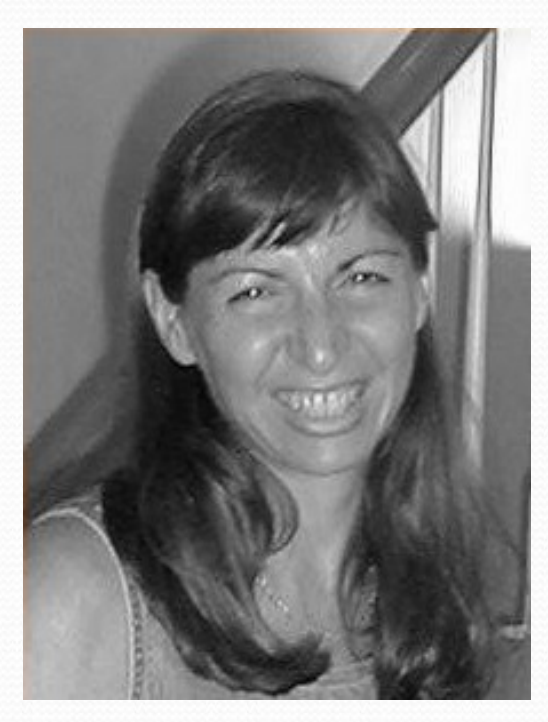

### Can we get back again? Nope

- We've lost information
	- We no longer know what the ratios are between the reds, the greens, and the blues
	- We no longer know any particular value.

#### But that's not really the *best* greyscale

- In reality, we don't perceive red, green, and blue as *equal* in their amount of luminance: How bright (or non-bright) something is.
	- We tend to see blue as "darker" and red as "brighter"
	- Even if, physically, the same amount of light is coming off of each
- Photoshop's greyscale is very nice: Very similar to the way that our eye sees it
	- B&W TV's are also pretty good

# Building a better greyscale

 We'll *weight* red, green, and blue based on how light we perceive them to be, based on laboratory experiments.

```
def greyScaleNew(picture):
for px in getPixels(picture):
newRed = getRed(px) * 0.299newGreen = getGreen(px) * 0.587newBlue = getBlue(px) * 0.114 luminance = newRed+newGreen+newBlue
 setColor(px,makeColor(luminance,luminance,luminance))
```
### Comparing the two greyscales: Average on left, weighted on right

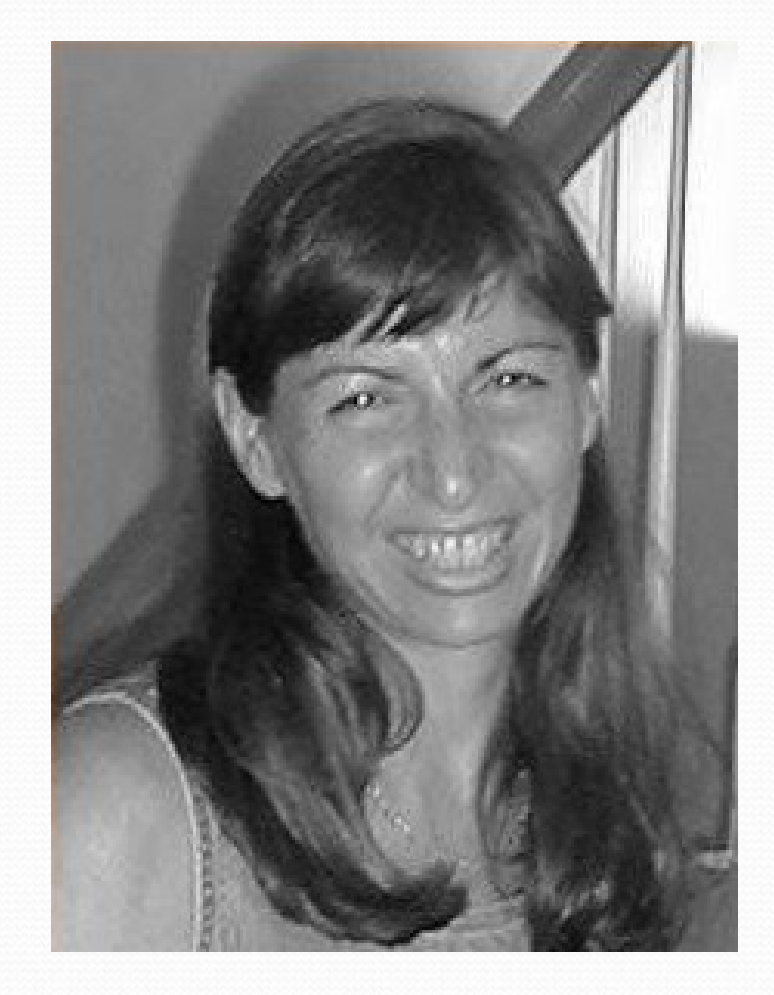

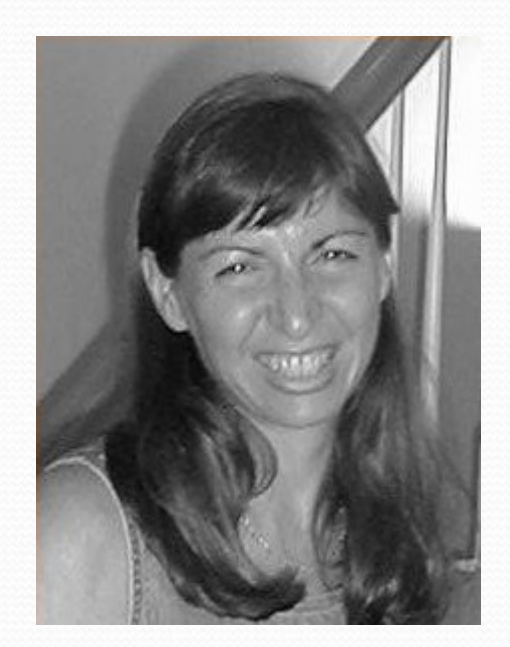

#### Let's use a black cat to compare

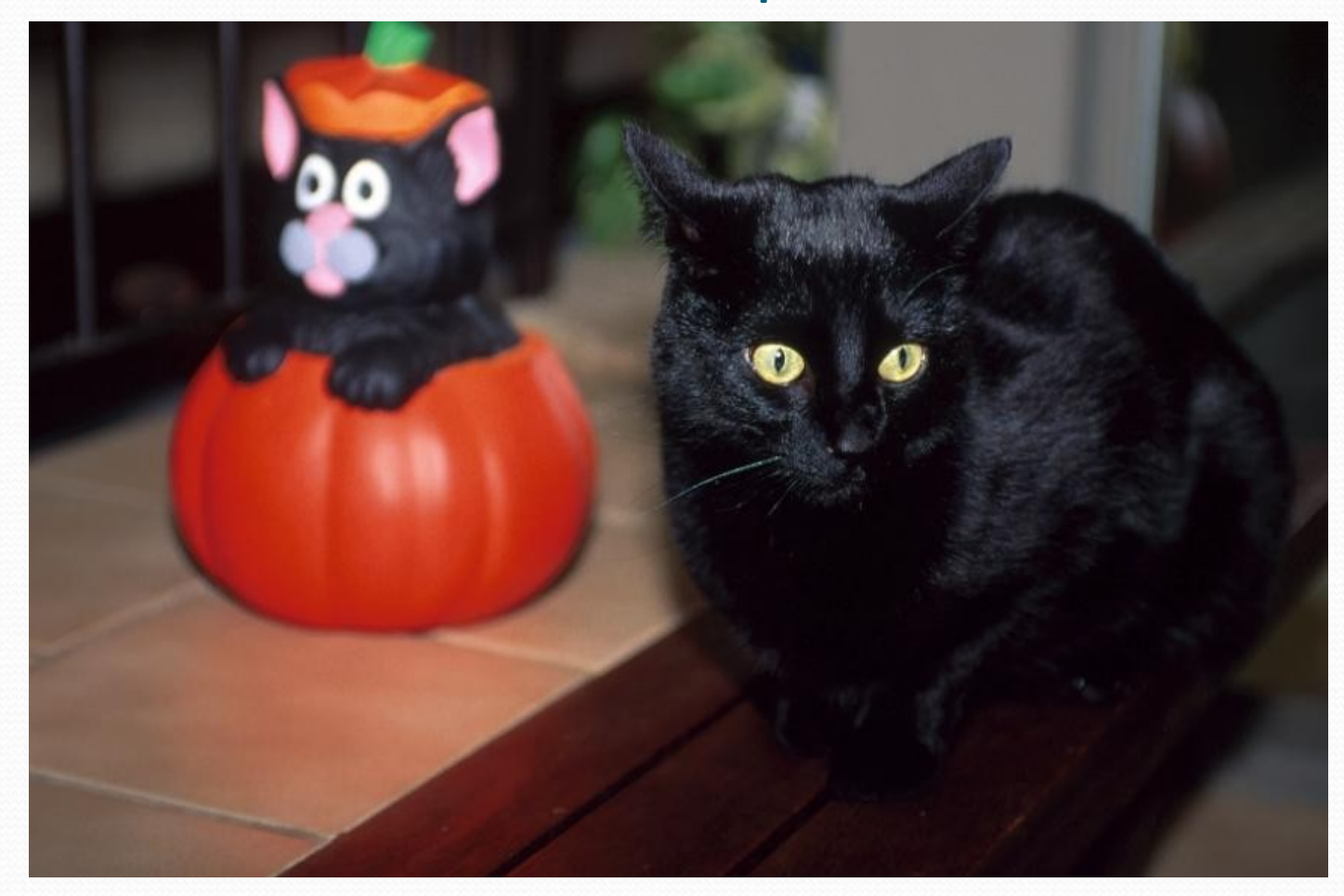

### Average on left, weighted on right

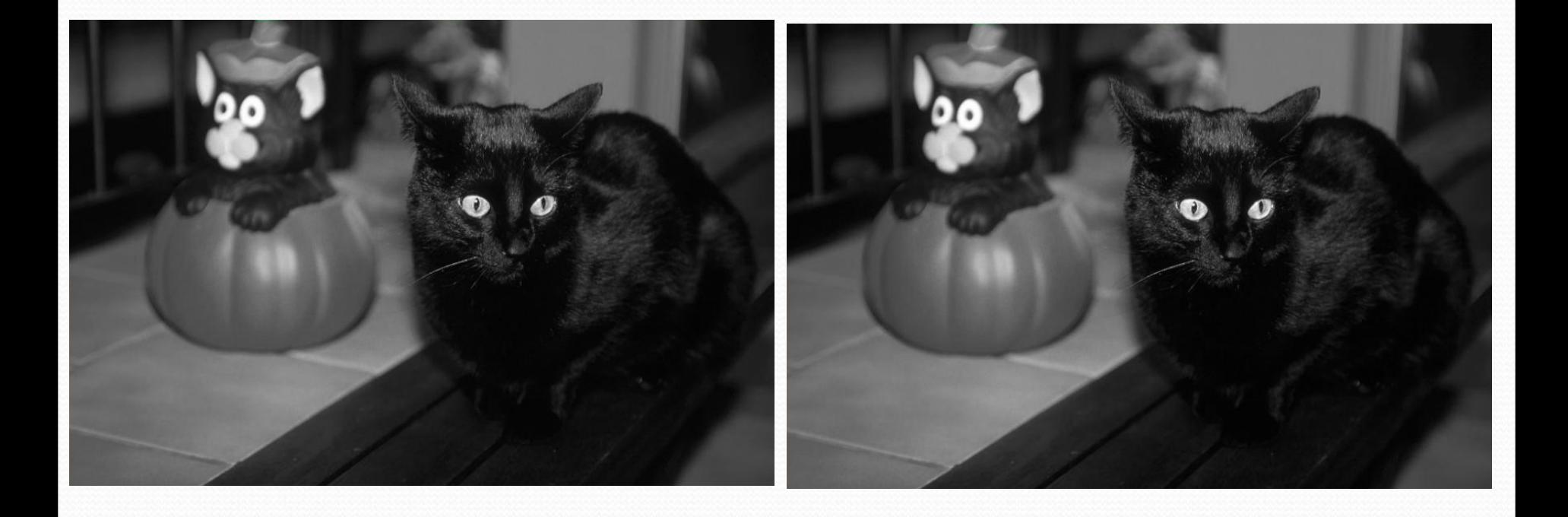

### If you make something you like…

- writePictureTo(picture,"C:/filename.jpg")
- Writes the picture out as a JPEG
- Be sure to end your filename as ".jpg"!

## A different sunset-generation

## function

- def makeSunset2(picture ): reduceBlue(picture) reduceGreen(picture)
- def reduceBlue(picture ): for p in getPixels(picture ): value=getBlue(p) setBlue(p,value \*0.7)
- def reduceGreen(picture ): for p in getPixels(picture ): value=getGreen(p) setGreen(p,value \*0.7)
- This one does the *same* thing as the earlier form.
- It's easier to read and understand: "To make a sunset is to reduceBlue and reduceGreen."
- We use *hierarchical decomposition* to break down the problem.
- This version is less inefficient, but that's okay.
- *Programs are written for people, not computers.*

## Let's talk about functions

- How can we reuse variable names like **picture** in both a function and in the Command Area?
- Why do we write the functions like this? Would other ways be just as good?
- Is there such a thing as a better or worse function?
- Why don't we just build in calls to **pickAFile** and **makePicture?**

# One and only one thing

- We write functions as we do to make them *general* and *reusable*
	- Programmers hate to have to re-write something they've written before
	- They write functions in a general way so that they can be used in many circumstances.
- What makes a function *general* and thus *reusable*?
	- A reusable function does *One and Only One Thing*

## Contrast these two programs

def makeSunset(picture): for p in getPixels(picture): value=getBlue(p) setBlue(p,value\*0.7) value=getGreen(p) setGreen(p,value\*0.7)

Yes, they do the exact same thing!

makeSunset(somepict) works the same in both cases

def makeSunset(picture): reduceBlue(picture) reduceGreen(picture)

def reduceBlue(picture): for p in getPixels(picture): value=getBlue(p) setBlue(p,value\*0.7)

def reduceGreen(picture): for p in getPixels(picture): value=getGreen(p) setGreen(p,value\*0.7)

### Observations on the new makeSunset

- It's okay to have more than one function in the same Program Area (and file)
- makeSunset in this one is somewhat easier to read.
	- It's clear what it does "reduceBlue" and "reduceGreen"
	- That's important!

def makeSunset(picture): reduceBlue(picture) reduceGreen(picture)

def reduceBlue(picture): for p in getPixels(picture): value=getBlue(p) setBlue(p,value\*0.7)

def reduceGreen(picture): for p in getPixels(picture): value=getGreen(p) setGreen(p,value\*0.7)

Programs are written for people, not computers!

# Considering variations

- We can only do this because **reduceBlue** and **reduceGreen**, do *one and only one thing*.
- If we put **pickAFile** and **makePicture** in them, we'd have to pick a file twice (better be the same file), make the picture—then save the picture so that the next one could get it!

def makeSunset(picture): reduceBlue(picture) reduceGreen(picture)

def reduceBlue(picture): for p in getPixels(picture): value=getBlue(p) setBlue(p,value\*0.7)

def reduceGreen(picture): for p in getPixels(picture): value=getGreen(p) setGreen(p,value\*0.7)

#### Does makeSunset do *one and only one thing*?

- Yes, but it's a higher-level, *more abstract* thing.
	- It's built on lower-level *one and only one thing*
- We call this *hierarchical decomposition.*
	- You have some *thing* that you want the computer to do?
	- Redefine that *thing* in terms of smaller *things*
	- Repeat until you know how to write the smaller things
	- Then write the larger things in terms of the smaller things.

### Are all these *picture*s the same?

 What if we use this like this in the Command Area: >>> file=pickAFile() >>> picture=makePicture(file) >>> makeSunset(picture) >>> show(picture)

def makeSunset(picture): reduceBlue(picture) reduceGreen(picture)

def reduceBlue(picture): for p in getPixels(picture): value=getBlue(p) setBlue(p,value\*0.7)

def reduceGreen(picture): for p in getPixels(picture): value=getGreen(p) setGreen(p,value\*0.7)

### What happens when we use a function

- When we type in the Command Area
- makeSunset(picture)
- Whatever object that is in the *Command Area* variable **picture** becomes the value of the *placeholder (input) variable* **picture** in
- def makeSunset(picture):
- reduceBlue(picture)
- reduceGreen(picture)
- **makeSunset**'s picture is then passed as input to **reduceBlue** and **reduceGreen**, but their input variables are completely different from **makeSunset**'s picture.
	- For the life of the functions, they are the same *values (picture objects*)
### Names have contexts

- In natural language, the same word has different meanings depending on *context*.
	- I'm going to fly to Vegas.
	- Would you please swat that fly?
- A function is its *own* context.
	- Input variables (*placeholders*) take on the value of the input values *only for the life of the function*
		- Only while it's executing
	- Variables defined within a function also only exist within the context of that function
	- The context of a function is also called its *scope*

#### Input variables are placeholders

- Think of the input variable as a placeholder
	- It takes the place of the input object
- During the time that the function is executing, the placeholder variable *stands for* the input object.
- When we modify the placeholder by changing its pixels with **setRed**, we actually change the input object.

#### Variables within functions *stay* within functions

- The variable **value** in **decreaseRed** is created *within* the scope of **decreaseRed**
	- That means that it only exists while decreseRed is executing
- If we tried to *print value* after running decreaseRed, it would work *ONLY* if we already had a variable defined in the Command Area
	- The name *value* within *decreaseRed* doesn't exist outside of that function
	- We call that a *local* variable

def decreaseRed(picture): for p in getPixels(picture): value=getRed(p) setRed(p,value\*0.5)

# Writing *real* functions

- Functions in the mathematics sense take input and usually return *output.*
	- Like ord() or makePicture()
- What if you create something inside a function that you *do* want to get back to the Command Area?
	- You can **return** it.
	- We'll talk more about return later—that's how functions *output* something

## Consider these two functions

def decreaseRed(picture): for p in getPixels(picture): value=getRed(p) setRed(p,value\*0.5)

def decreaseRed(picture, amount): for p in getPixels(picture): value=getRed $(p)$ setRed(p,value\*amount)

- First, it's perfectly okay to have *multiple* inputs to a function.
- The new decreaseRed now takes an input of the multiplier for the red value.
	- decreaseRed(picture,0.5) would do the same thing
	- decreaseRed(picture,1.25) would *increase* red 25%

### Names are important

- This function should probably be called **changeRed** because that's what it does.
- Is it more general? Yes.
- But is it the one and only one thing that you need done?
	- If not, then it may be less understandable.
	- You can be *too* general

def decreaseRed(picture, amount): for p in getPixels(picture): value=getRed(p) setRed(p,value\*amount)

# Understandability comes first

- Consider these two functions below
- *They do the same thing!*
- The one on the right *looks like* the other increase/decrease functions we've written.
	- That may make it more understandable for you to write first.
	- But later, it doesn't make much sense to you
		- "Why multiply by zero, when the result is always zero?!?"

def clearBlue(picture): for p in getPixels(picture): setBlue(p,0)

def clearBlue(picture): for p in getPixels(picture): value =  $getBlue(p)$ setBlue(p,value\*0)

#### Always write the program understandable *first*

- Write your functions so that *you* can understand them *first*
	- Get your program *running*
- *THEN* make them better
	- Make them more understandable to others
		- Set to zero rather than multiply by zero
		- Another programmer (or you in six months) may not remember or be thinking about increase/decrease functions
	- Make them more efficient
		- The new version of **makeSunset** takes twice as long as the first version, because it changes all the pixels *twice*